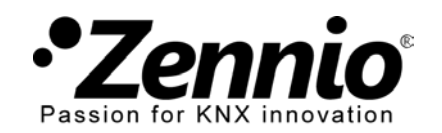

InZennio Z41

# **Wie programmiere ich Zeitpläne in mein Chronothermostat?**

### ①**Rufen Sie die Zeitpläne im der Steuerung des Chronothermostats\* auf**

Ihr Integrator hat diese Funktion des Touchpanels Z41 für Sie freigeschaltet. Finden Sie diese Schaltfläche nicht, so kontaktieren Sie Ihren Integrator.

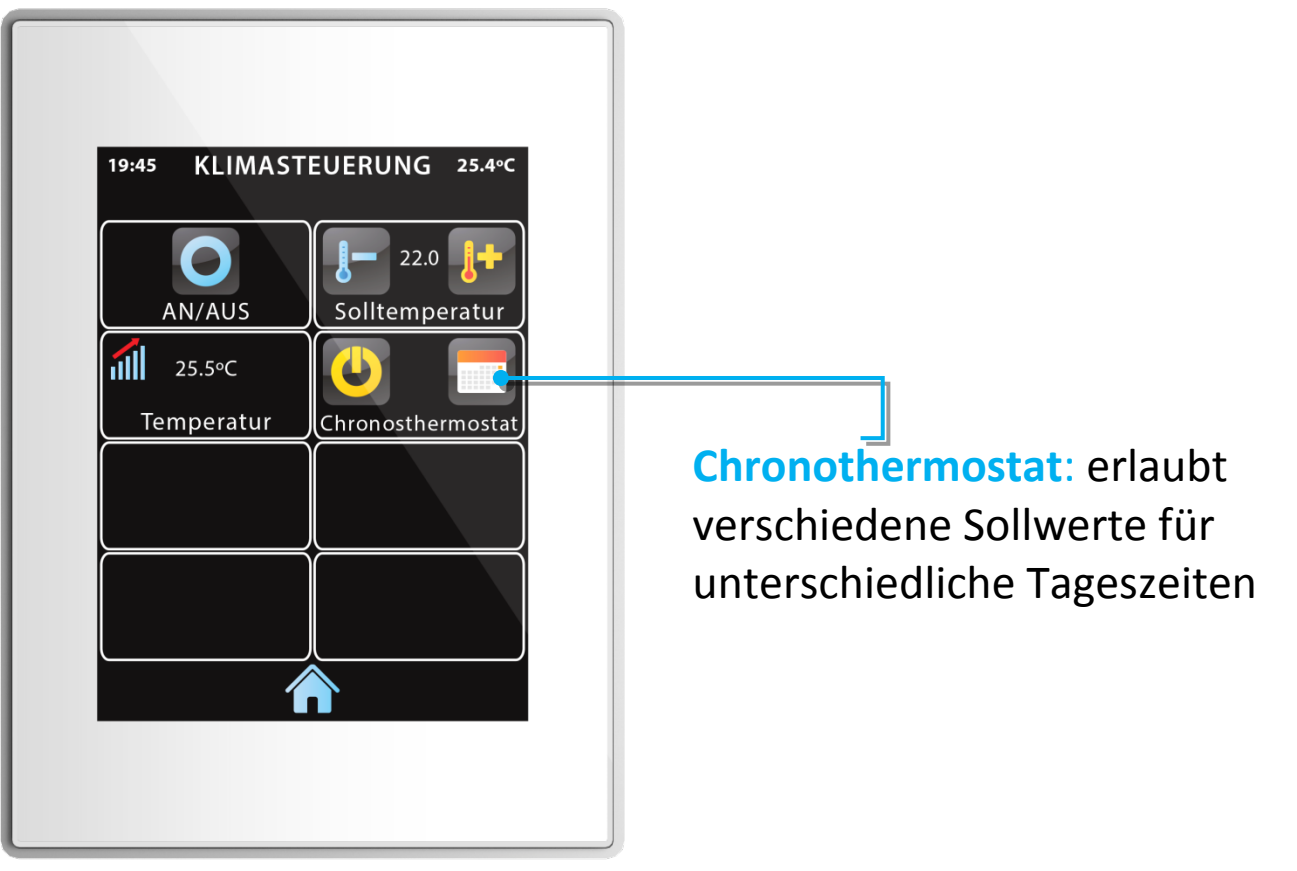

\* Die Fernsteuerung des Chronothermostates wird in zukünftigen Versionen der *Z41 Remote*-Applikation für iOS und Android möglich sein.

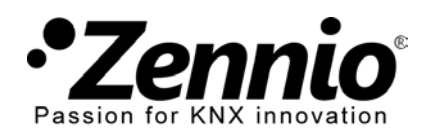

### ②**Konfigurieren eines wöchentlichen Zeitplanes im Chronothermostat.**

Beispiel: Montag bis Freitag:

- 06.00 -> 20ºC Aufstehen;
- $\bullet$  07.00 -> 18ºC Auf der Arbeit;
- $\bullet$  17.30 -> 21ºC Feierabend;
- 22.30 -> OFF Schlafenszeit.

Auswahl der Wochentage an denen das Chronothermosat regelt.

#### Aktivieren der Zeitschaltuhren

des Chronothermostats an den ausgewählten Tage dieses Zeitplans. Es können 6 Timer aktiviert werden.

#### Speichern und Verlassen

Wochenzeitplan 1 Es sind 4 Zeitpläne möglich.

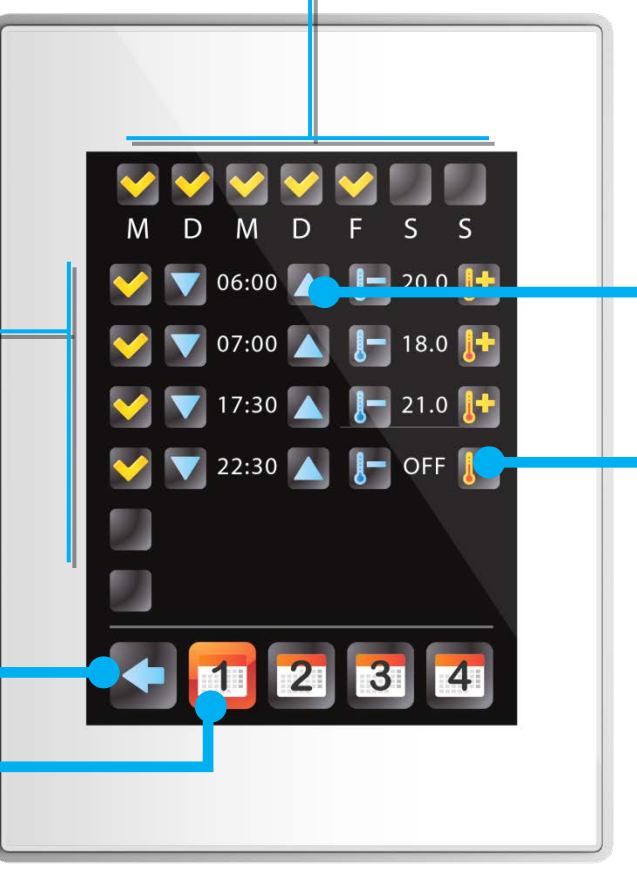

Auswählen der Zeit in der das Thermostat den Sollwert ändern soll (oder ausschaltet).

### Wählen Sie die Solltemperatur (oder AUS) für jeden der aktivierten Timer.

*Bitte beachten: AUS ist die letzte Auswahlmöglichkeit beim erhöhen oder reduzieren des Temperaturwertes.*

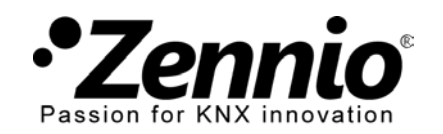

### ③**Sie können bis zu vier verschiedenen wöchentliche Zeitpläne einstellen.**

Rufen sie die anderen Zeitplan-Seiten auf, um weitere wöchentliche Zeitpläne für verschiedene Wochentage mit unterschiedlichen Zeiten und Solltemperaturen festzulegen. Auf diese Art können Sie beispielsweise unterschiedliche Sollwerte für das Wochenende festlegen.

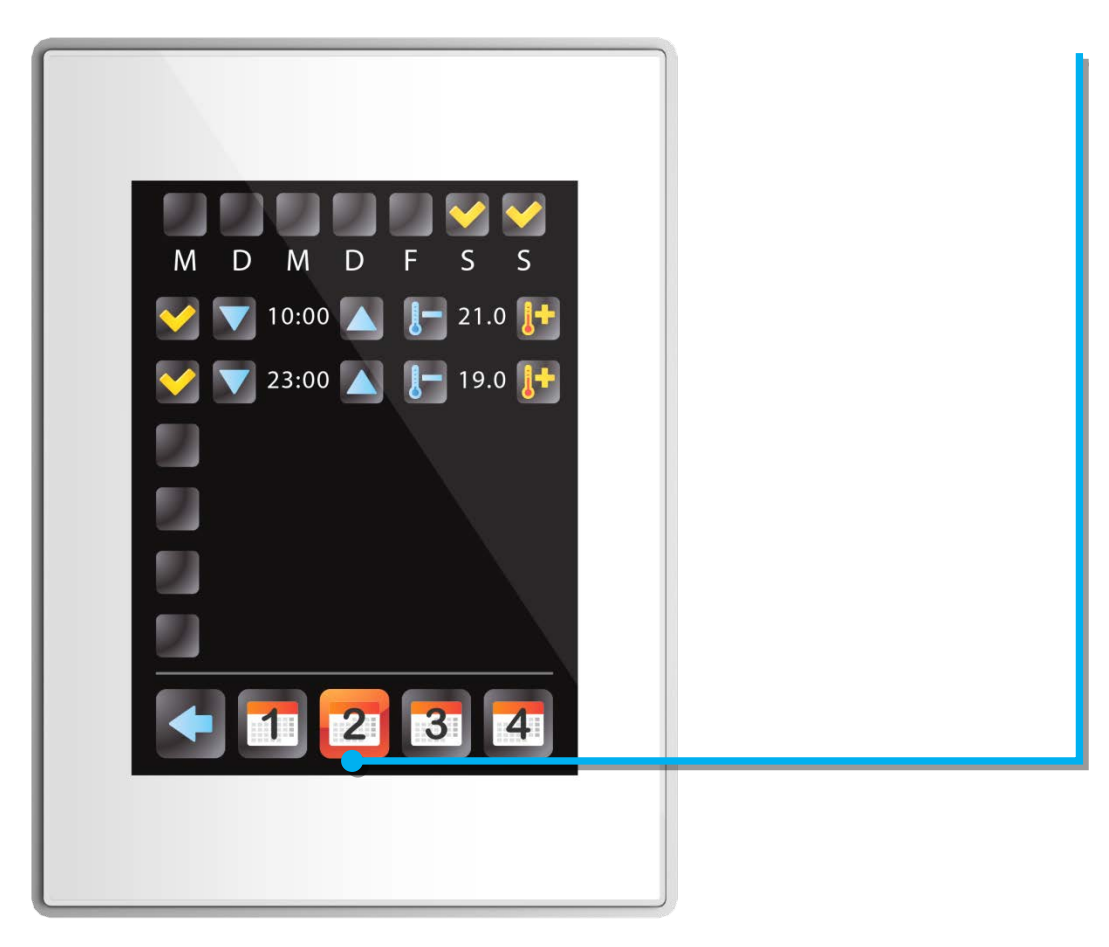

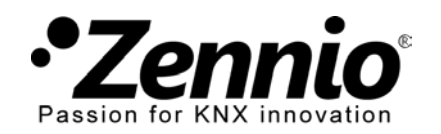

### ④ **Aktivieren oder deaktivieren Sie das Chronothermostat.**

Möchten Sie, dass das Chronothermostat den Sollwert automatisch ändert, aktivieren Sie es. Wenn Sie möchten, dass die Sollwerte nur manuell geändert werden können, so deaktivieren Sie das Chronothermostat.

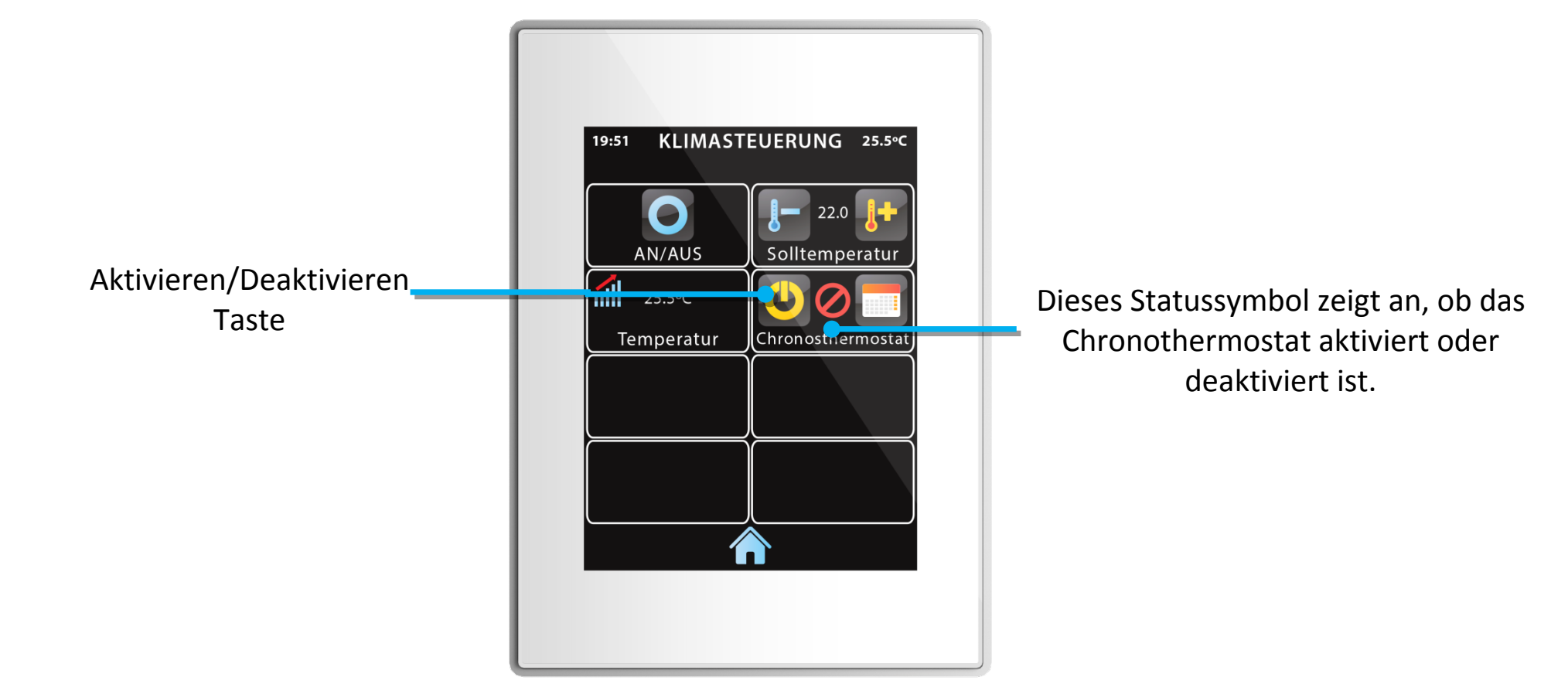

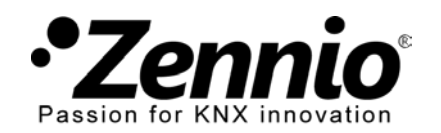

## ⑤ **Verschiedene Chronothermostate für jede Anforderung.**

Falls Ihr Heizsystem in verschiedene Zonen eingeteilt ist, können Sie verschiedene Sollwerte für die unterschiedlichen Zonen festlegen. In diesem Fall müssen Sie für jede Zone ein Thermostat verwenden. Die Konfiguration verläuft wie oben beschrieben.

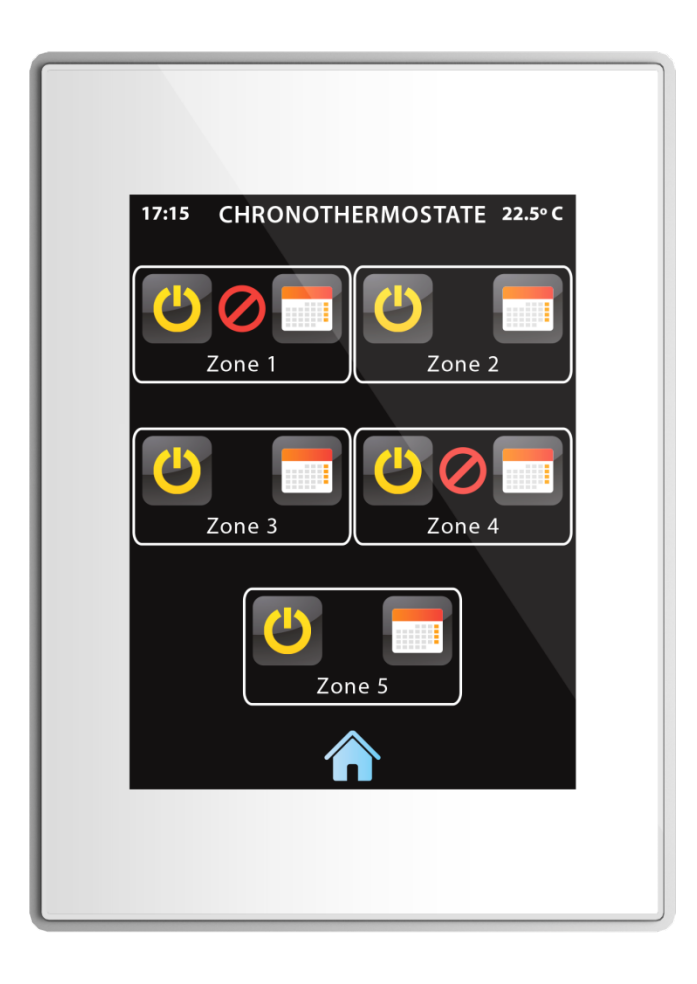